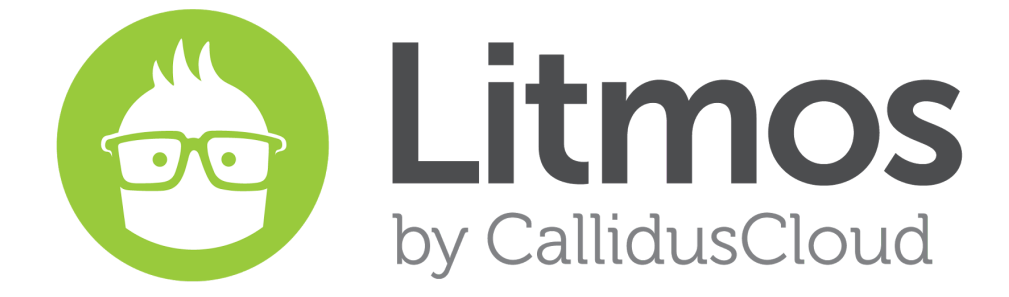

Release Notes

*2016.1 Feature Release*

#### **Table of Contents**

**New Features** 

Learner [Homepage](#page-2-0) New [Navigation](#page-3-0) Bar Icons on Tile View AICC [Support](#page-3-1) Live [Sessions](#page-4-0) - Global ILT for Learners Waitlists for [Instructor](#page-5-0) Led Training **Multi-Brand [Management](#page-6-0)** Enhanced Salesforce [Integration](#page-7-0) - Version 2.0 ADP [Integration](#page-7-1) Bug Fixes and Minor Feature [Enhancements](#page-8-0)

# **New Features**

#### <span id="page-2-0"></span>**Learner Homepage**

Litmos learners can now login to a new learner homepage. The learner homepage is an attractive and comprehensive display of a learner's training summary. When the learner homepage is activated by an account owner (from the "Theme" tab), it will become the first page that all learners see after logging in.

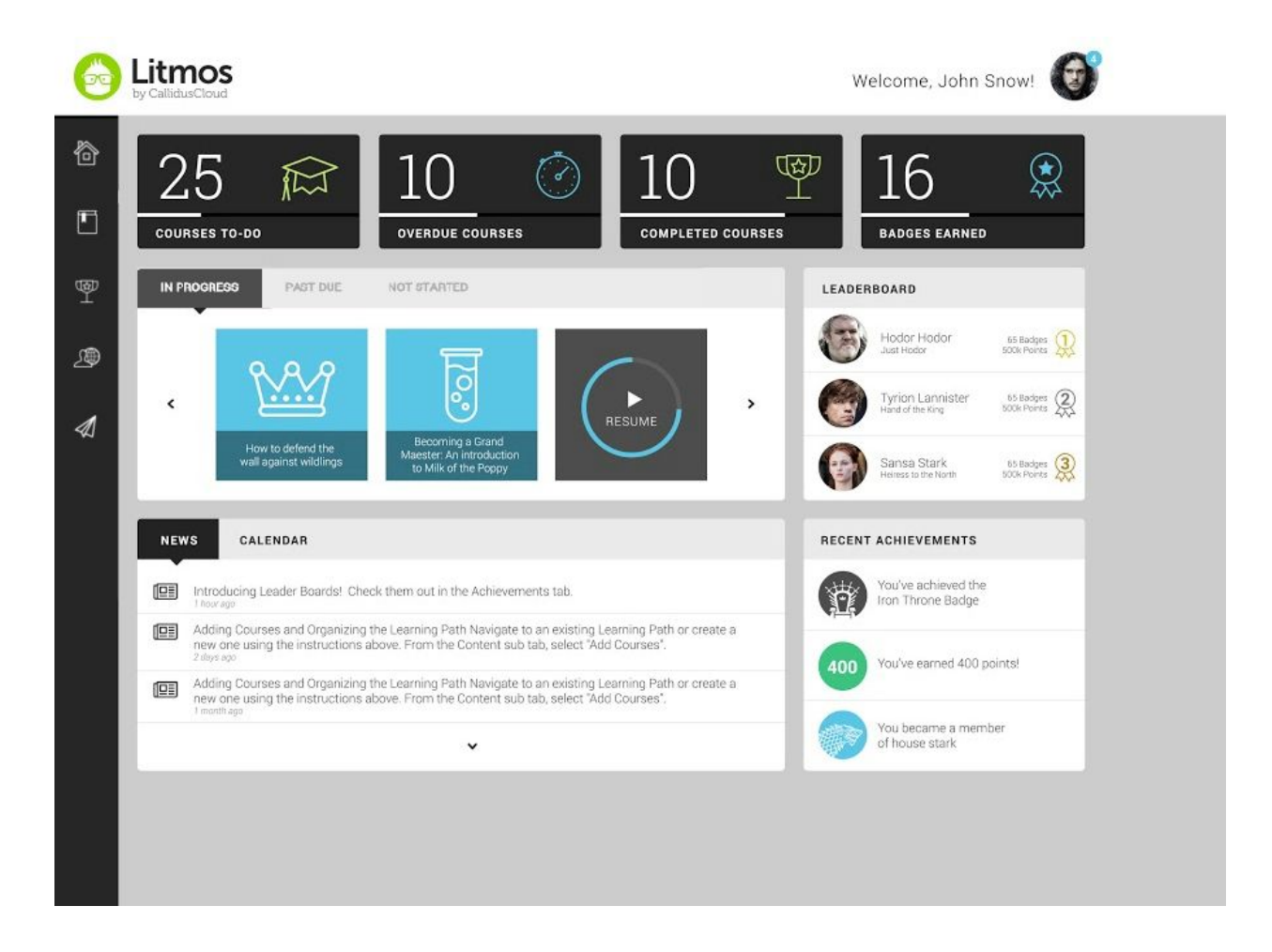

The learner homepage presents statements of learners' courses to-do, overdue courses, completed courses and badges earned. These statements are complemented by new tabs that will allow each learner to find courses that are "in progress", "past due," and "not started." The tabs have been added to help learners quickly locate and access courses in a specific state.

Once the tab is clicked, arrows on the right and left hand side of the course tiles allow learners to navigate through the courses of each state accordingly.

The right side of the learner homepage will show a leaderboard section and a recent achievements section if gamification is enabled. The leaderboard section lists learners that have earned the most points and badges. If the learner wishes to view the entire leaderboard, the learner can select "view all." If gamification is not enabled, then the recent achievements section will display by itself. The recent achievement section displays the three most recent achievements for the learner. If a learner wishes to view his or her entire set of recent achievements, the learner can select "view all."

The bottom of the learner homepage exhibits a section with a "news" tab and a "calendar" tab. The "news" tab shows a log of latest news posts that have been written by administrators. The calendar tab shows a list of instructor led training sessions and always defaults to the present month. Through this calendar, learners have the ability to view available sessions, registered sessions, and past sessions. Learners can click on an ILT session to view the details of that session.

#### <span id="page-3-0"></span>New Navigation Bar Icons on Tile View

The navigation bar on the Tile View in Litmos now features icons that reflect modern user interface trends on both the Administrator and Learner views. Although their style has changed, the icon objects will remain the same except for the messages icon, which is now a paper airplane instead of an envelope. Additionally, the new icon backgrounds are transparent; therefore, it is recommended that the navbar color is set to be darker than the icon color and not a color similar to the icons for visibility purposes. The navigation bar remains vertical on the left side of the window in the Tile View and can be customized with CSS.

<span id="page-3-1"></span>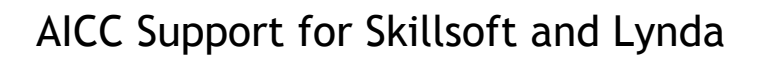

AICC files from Skillsoft and Lynda.com can be imported and viewed within Litmos. AICC file types work similarly to the way Litmos currently handles SCORM. The zip file will be imported through the Create section of the course builder. Once the file has been imported and processed, learners can view the content. When they complete that module, the completion status will be sent back to Litmos.

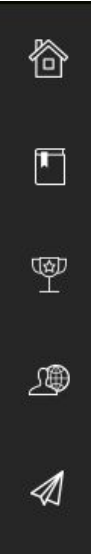

# <span id="page-4-0"></span>Live Sessions ‐ Global Calendar View for Learners

The learner view now features an icon on the learner's navigation bar called "Live Sessions." This icon routes learners to a new page that replaces the "Schedule" page on the learner home tab. When clicked, Live Sessions will display a page with sections of "Available Sessions," "Your Registered Sessions," and "Your Past Sessions."

This is the list view:

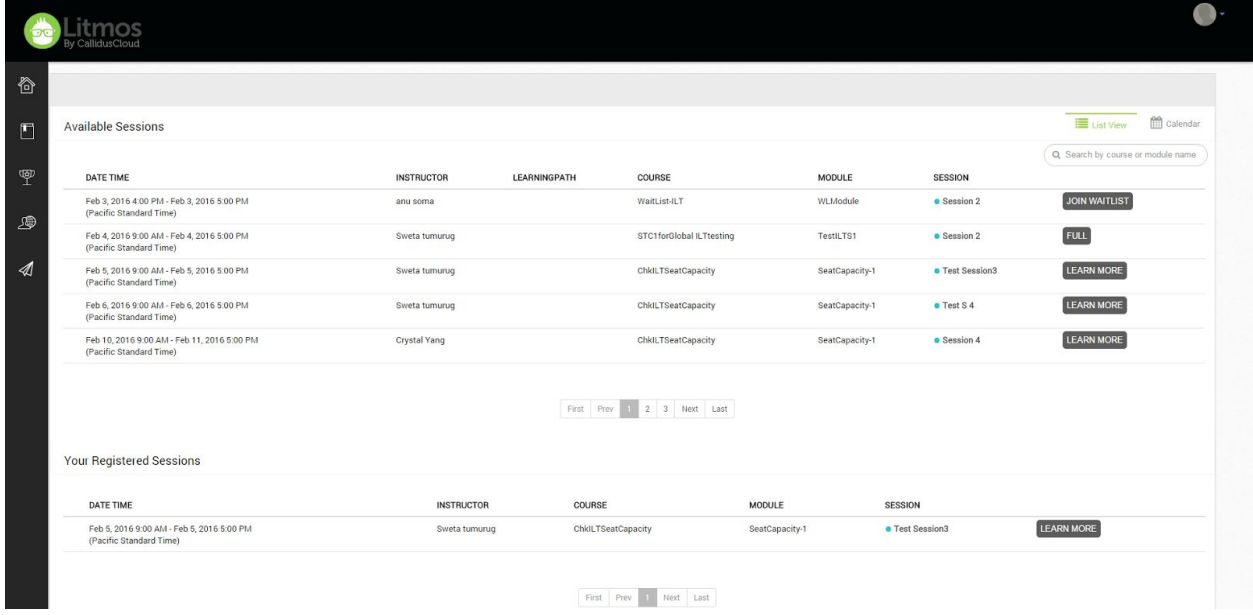

By introducing available sessions, learners can view all ILT sessions in any courses available in the Course Library and the Courses To-Do list. The new Live Session page also provides learners with the ability to search for ILT sessions by course or module name. Once learners find an ILT session, they can register for that session, join the waitlist for that session, or learn more about the session if they've already registered for it.

## <span id="page-5-0"></span>Waitlists for Instructor‐Led Training

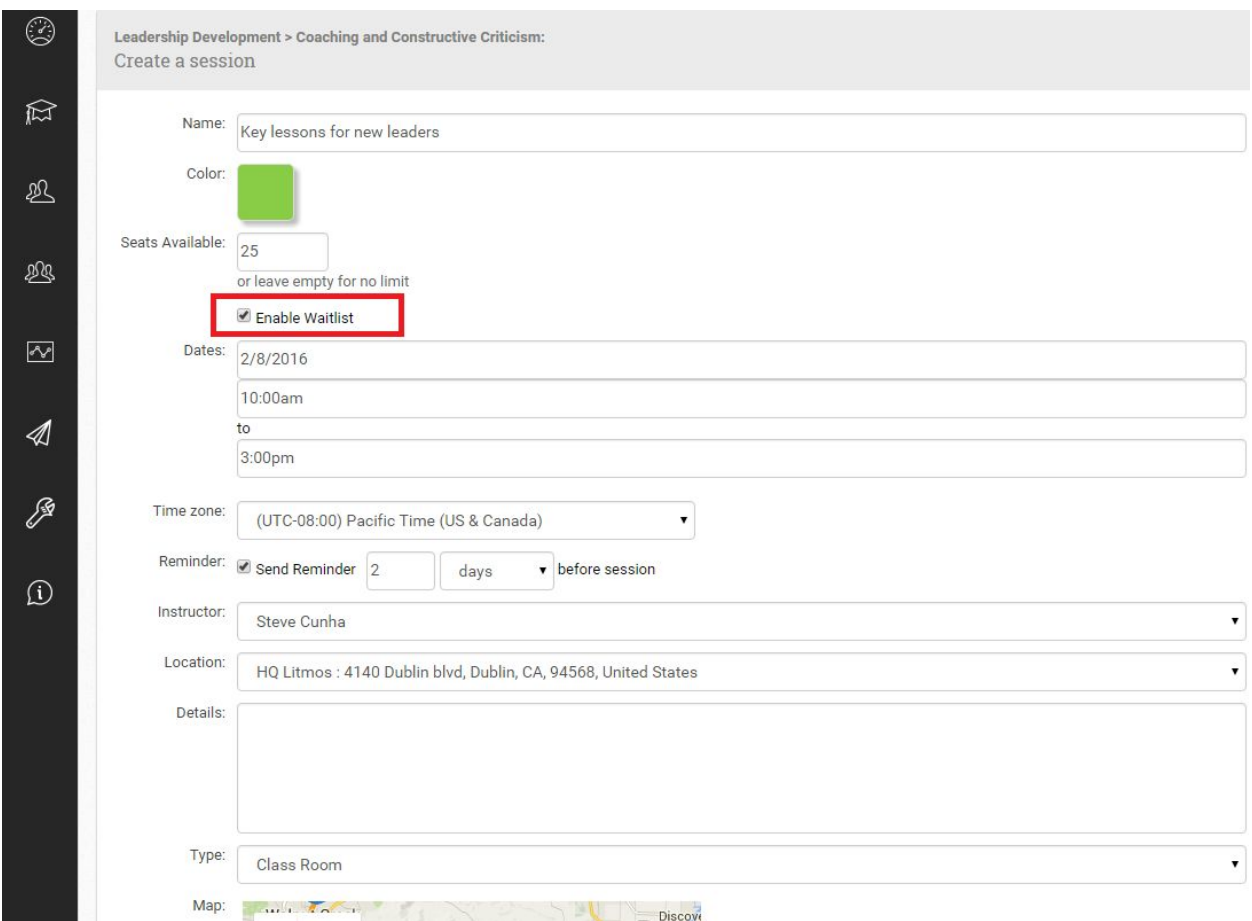

Instructor-led training modules now include waitlists! Waitlists are enabled per session and can be enabled by administrators within the settings of any ILT session. Once enabled, learners attempting to register to a full session will be given an option to join the session's waitlist. Learners can join a session's waitlist by clicking "join waitlist" on the ILT session; this button is available on the ILT session listing found in the course and now through the new "Live Sessions" page.

Administrators can manage session waitlists from the "register" page of an ILT module. If an administrator needs to add a learner to the session's waitlist, the administrator can select the learner in the course and "add to waitlist." If the administrator would like to to search through waitlisted learners, the administrator can use the new "waitlisted" filter:

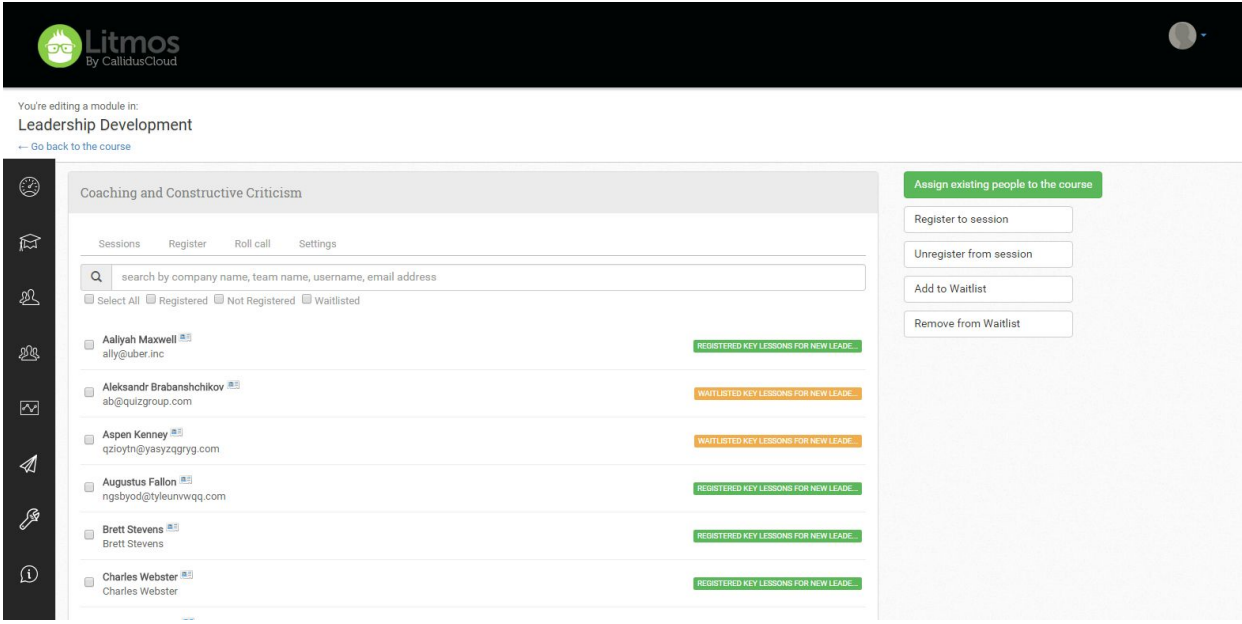

#### <span id="page-6-0"></span>Multi‐Brand Management

Litmos now supports a mutli-brand management capacity that is made possible through the ability to connect multiple Litmos accounts. Once a new multi-account connection has been forged, a "master account" will be designated. This master account gives Litmos account owners the ability to govern course assignments downstream to child accounts, and access any of the child accounts by way of one-click single sign on. Through this new multi-account connection and the creation of a new access role in this "super" account owner, a complete multi-brand management capability is erected with unlimited customization of each branded account in the connection.

Additional features of multi-brand management include:

- A. Multi-brand account connection now permits multiple accounts to be connected to one another
- B. Multi-brand account connection promotes one account as a master account to govern the other accounts
- C. Multi-brand account connection gives super account owners the ability to assign courses to the connected child accounts
- D. Multi-brand account connection gives super account owners the ability for single-sign on access to any of the connected child accounts
- E. Assignment and single-sign on capabilities will appear on a new page, available as a new tile on the navigation bar of the master account
- F. Unique account customization allows branded accounts in the connection to become fully customized

Only available with enterprise plans. Contact us for more information.

# <span id="page-7-0"></span>Enhanced Salesforce Integration ‐ Version 2.0

An enhanced Litmos for Salesforce integration (version 2.0) provides a brand new set of robust abilities to provision records, sync records, assign courses, assign learning paths, build custom reports, and more! As a certified Salesforce connector that works the Lightning User Interface and in the Salesforce1 Mobile app, Litmos for Salesforce is quickly becoming the most genuine and methodically built LMS integration on the Salesforce platform.

Below is a list of features included with version 2.0 of Litmos for Salesforce:

- Single sign-on to Litmos in Salesforce, Salesforce Communities, Service Cloud, Lightning Experience and Salesforce1 Mobile
- The ability to automatically provision all Salesforce users to Litmos
- The ability to manually provision select Salesforce users to Litmos, either individually or in bulk, through a custom visualforce page that provides user lists filtered by Salesforce hierarchies and permissions
- The ability to automatically provision user records to Litmos with triggers
- The ability to automatically provision contact records to Litmos with triggers
- The ability to manually provision select contact records to Litmos, individually or in bulk, from an account in Salesforce
- The ability to manually provision select contact records, individually or in bulk, from contact record list views
- Training widgets with account training summaries available for use with custom Litmos account layouts
- Training widgets with contact record training summaries available for use with custom Litmos contact layouts
- Courses and learning paths can be assigned to contact records from an account
- Custom objects for learning paths, courses and modules stored in Salesforce and available for use in custom reports and for building custom report types
- New, preconfigured Litmos reports packaged into the Litmos for Salesforce app and prefiltered to target user records and contact records
- A detailed history log of the 30 minute web-services sync is available for system administrators to audit, and an ability to manually sync records for select users and contact records in real time exists on individual records.
- The ability to choose the list view or tile view for the Litmos user interface in Salesforce

# <span id="page-7-1"></span>ADP Integration

Litmos LMS is now integrated with ADP. Litmos' integration with ADP gives authorized ADP administrators the ability to install the Litmos app in an organization's ADP marketplace, and provision ADP users to the Litmos app for training. Once added to the Litmos app in ADP, the users will be granted single sign-on access to the Litmos application through the ADP marketplace.

#### <span id="page-8-0"></span>Bug Fixes and Minor Feature Enhancements

- Security improvements
- Change the Ecommerce Admin
- PowerPoint modules show larger is IOS App
- Modules cannot be marked for Learner Upload Tickets #37268, #37288, #37392, #37429, #37510, #37525, #37621, #37657, #37747, #37805, #38022, #38028, #38098, #38120, #38202, #38212, #38239, #38456, #38887, #39144
- Bulk import for team leaders Leaders that have manage people see the bulk import but do not have the team code for importing the users to their team - Ticket #38518
- Changed the colors of the "Browse" arrows to white
- Special characters not appearing correctly in User Profile Ticket #37800
- Salesforce is not showing the correct theme upon login for some users
- Surveys on Mobile App throws an Oops error Ticket #37143
- SCORM does not play properly on IOS apps for some users
- Additional References cannot be downloaded from Admin Preview Ticket #37093
- Module quick report generating .csv report with missing fields Ticket #38035
- Team percentage in a course view is not accurate Ticket #38016
- Team Leader can see all courses in Team Quick Report > courses view Ticket #34759
- Set status as complete in bulk does not show in adjustment history
- Team Leader can see all courses in Team Quick Report > courses view
- Assigning a learner to a team with a due date course, due date does not appear -Tickets #31923, 38133
- Create a report for teams is showing duplicate results.
- Course purchased report, search filter doesn't work Ticket #35455
- Historical graph has same data for all months for some accounts
- Downloading certificates throws Oops, or shows Litmos Go page in the certificate PDF -Tickets #36219, 36587
- BoxView presentation modules mark "complete" immediately after learner open in IOS app
- Checklists are reset when it is viewed Ticket #35387
- Given the permission to "Manage Teams," Team Leaders not able to delete subteams -Ticket #32863
- Gamification and achievements are not based on the Learner's time zone
- Feedback is not sent for ILT module types
- ILT sessions with future and past dates say "this session is in progress"
- Assessment feedback can only be removed if there is no text in feedback
- Modules in Processing can now be deleted

● Special characters now supported in certificates Tickets #23995, #30298, #31897, #38127, #25479